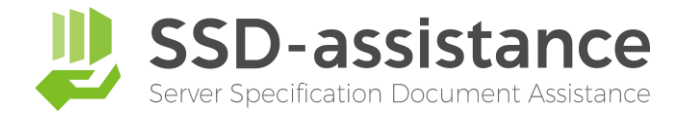

# **サーバー設定仕様書自動生成サービス 『SSD-assistance』 【生成サンプル】**

# **1.本サンプルについて**

本サンプルは、サーバー設定仕様書自動生成サービス『SSDassistance』を使用して生成された編集可能な Microsoft Excel (.xlsx) 形式のファイルを、PDF化したものです。 実際に生成される設定仕様書は非常に情報量が多いため、繰り 返しの部分などを一部省略しておりますが、出力される項目に ついては全てご確認いただける内容となっております。

# **2.サーバー設定仕様書自動生成サービス 『SSD-assistance』とは**

セイ・テクノロジーズでは設定仕様書(パラメーターシート)を 自動で作成するサービス『SSD-assistance』を提供しており ます。 [詳しくはこちらをクリックしてください](https://www.say-tech.co.jp/product/ssda?utm_campaign=say_ssda&utm_source=say_doc&utm_medium=intro_doc)

# **3.お問い合わせ**

SSD-assistanceに関するお問い合わせは、お気軽に以下のお 問い合わせフォームからご連絡ください。 [詳しくはこちらをクリックしてください](https://www.say-tech.co.jp/product/ssda/contact?utm_campaign=say_ssda&utm_source=say_doc&utm_medium=intro_doc)

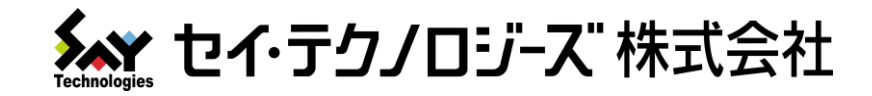

# Hyper-V ホスト 設定仕様書

# 仕様書商事 様

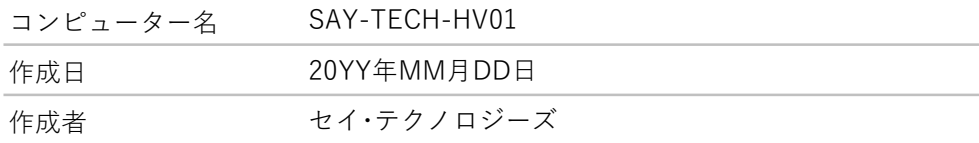

セイ・テクノロジーズ株式会社

(住所)

#### 1. Hyper-V ホスト

Hyper-V ホスト コンピューターのHyper-Vの設定と仮想マシンの一覧を記載しています。

#### 2. Hyper-V 仮想マシン

Hyper-V 仮想マシンの設定を記載しています。

#### 3. Hyper-V 仮想スイッチ

Hyper-V 仮想スイッチの設定を記載しています。

#### 4. Windows サービス

Hyper-Vに関連する、次のサービスの設定を記載しています。

HV ホスト サービス Hyper-V Data Exchange Service Hyper-V Guest Service Interface Hyper-V Guest Shutdown Service Hyper-V Heartbeat Service Hyper-V PowerShell Direct Service Hyper-V Time Synchronization Service Hyper-V Virtual Machine Management Hyper-V ホスト コンピューティング サービス Hyper-V ボリューム シャドウ コピー リクエスター Hyper-V リモート デスクトップ仮想化サービス

◆商標

または商標です。その他の各製品名は、各社の商標または登録商標です。 Microsoft、Windows、Windows Server は、米国Microsoft Corporation の米国およびその他の国における登録商標

# 1. Hyper-V ホスト

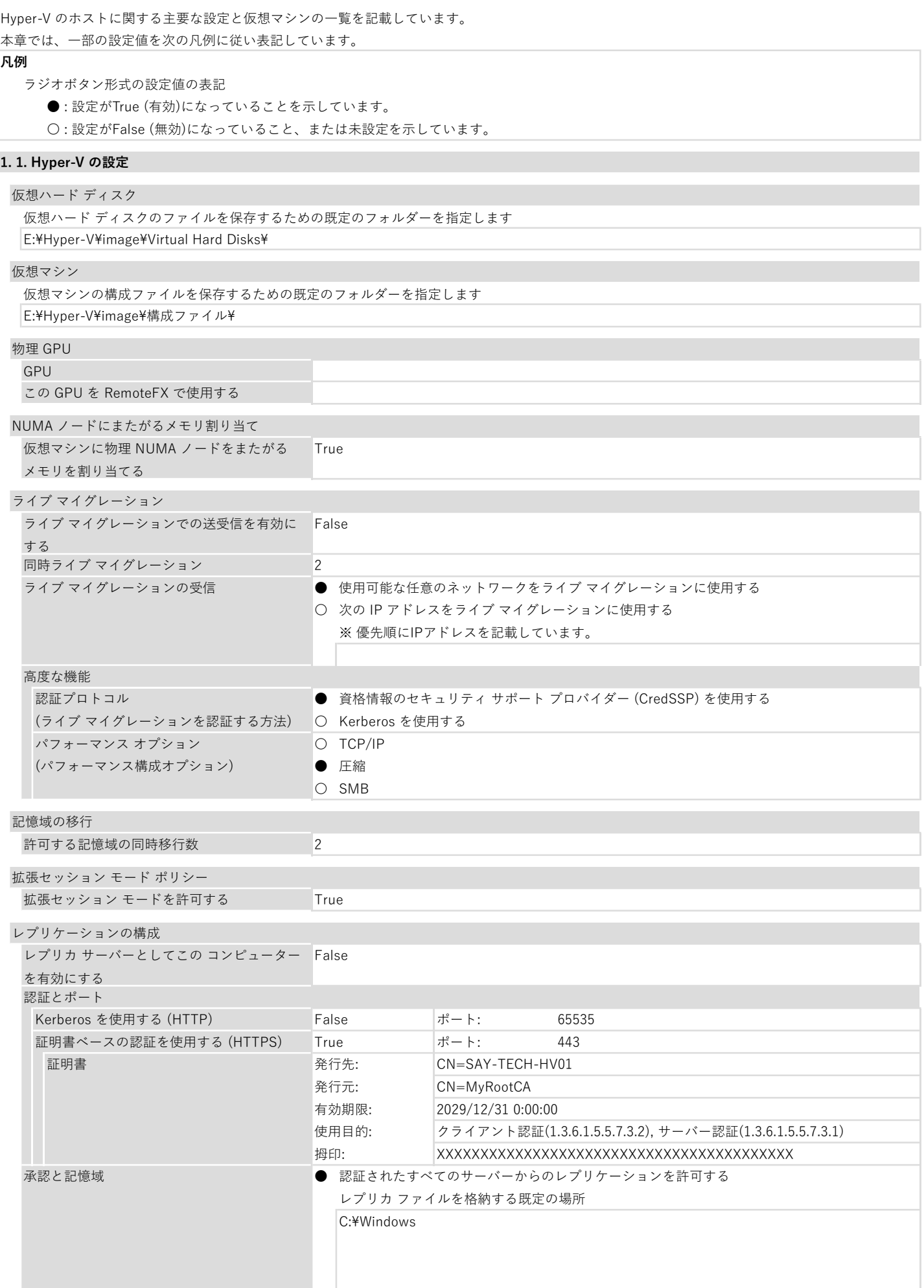

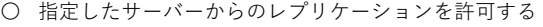

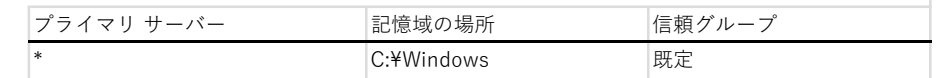

# 1. 2. 仮想マシン

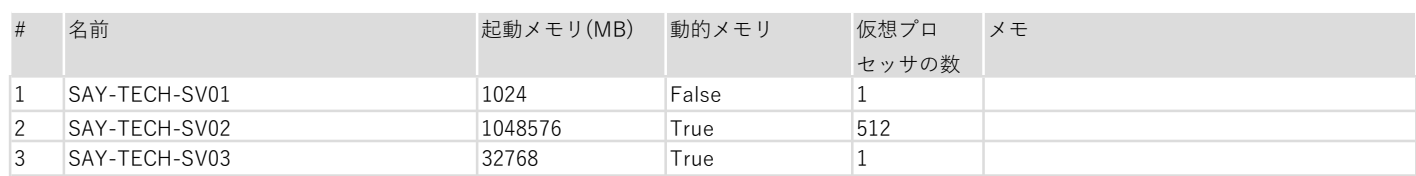

#### 2. Hyper-V 仮想マシン

Hyper-V の仮想マシンに関する主要な設定を記載しています。 本章では、一部の設定値を次の凡例に従い表記しています。

#### 凡例

ラジオボタン形式の設定値の表記

- ●: 設定がTrue (有効)になっていることを示しています。
- 〇 : 設定がFalse (無効)になっていること、または未設定を示しています。

# No. 1 SAY-TECH-SV01

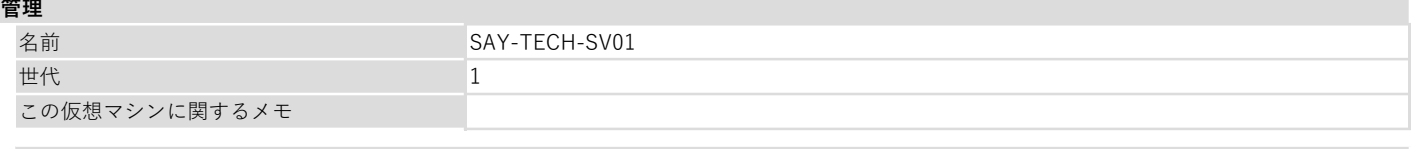

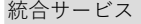

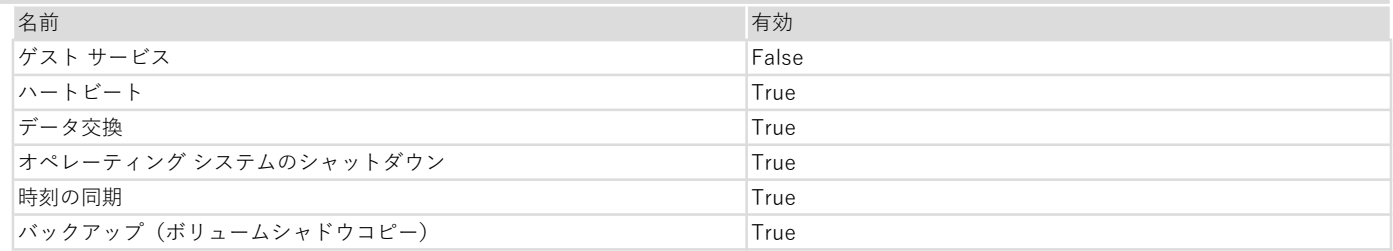

#### チェックポイント

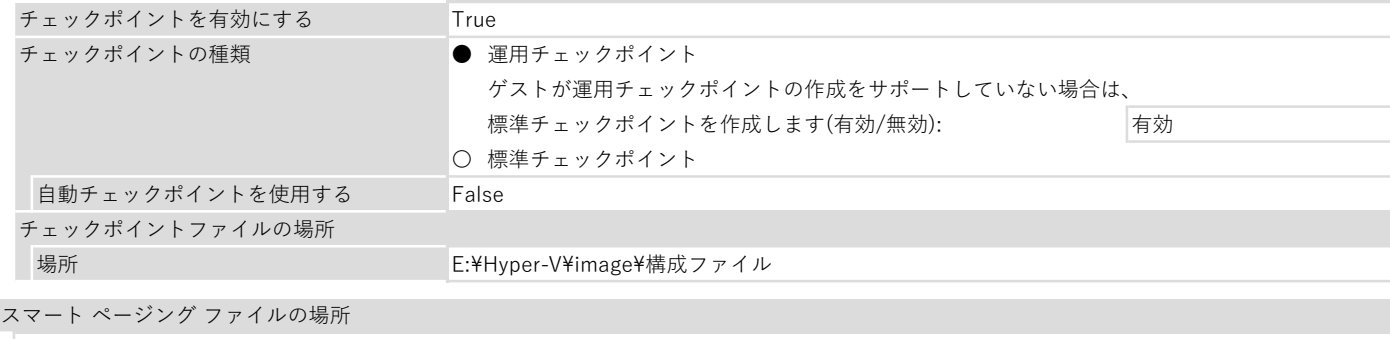

E:¥Hyper-V¥image¥構成ファイル

# 自動開始アクション

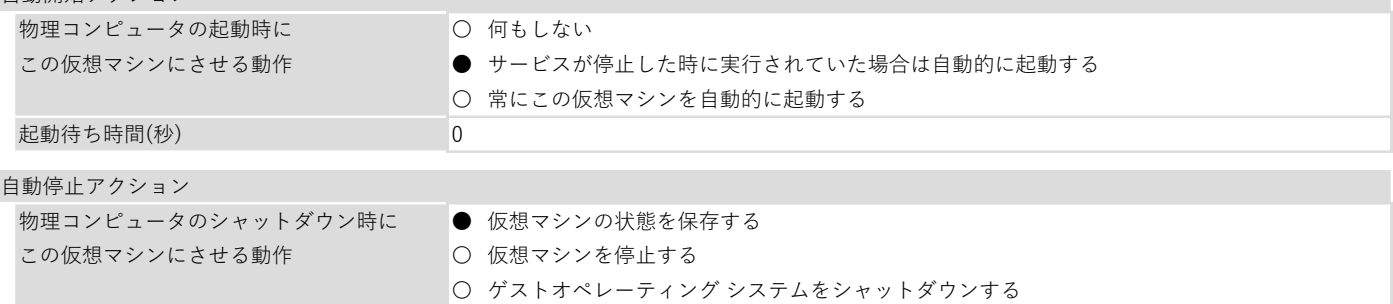

# ハードウェア

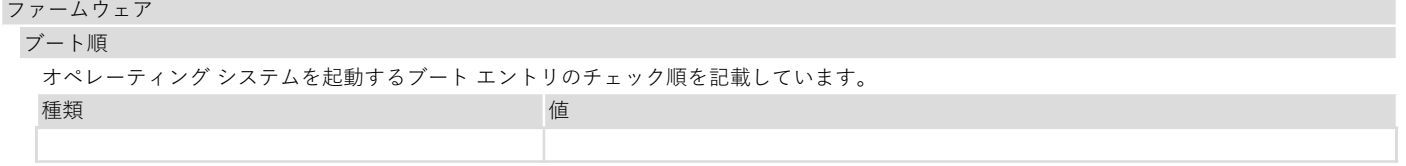

#### BIOS

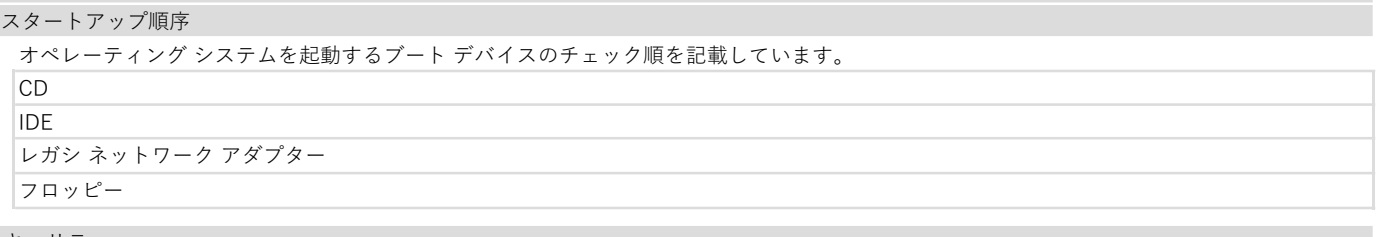

#### セキュリティ

セキュア ブート セキュア ブートを有効にする

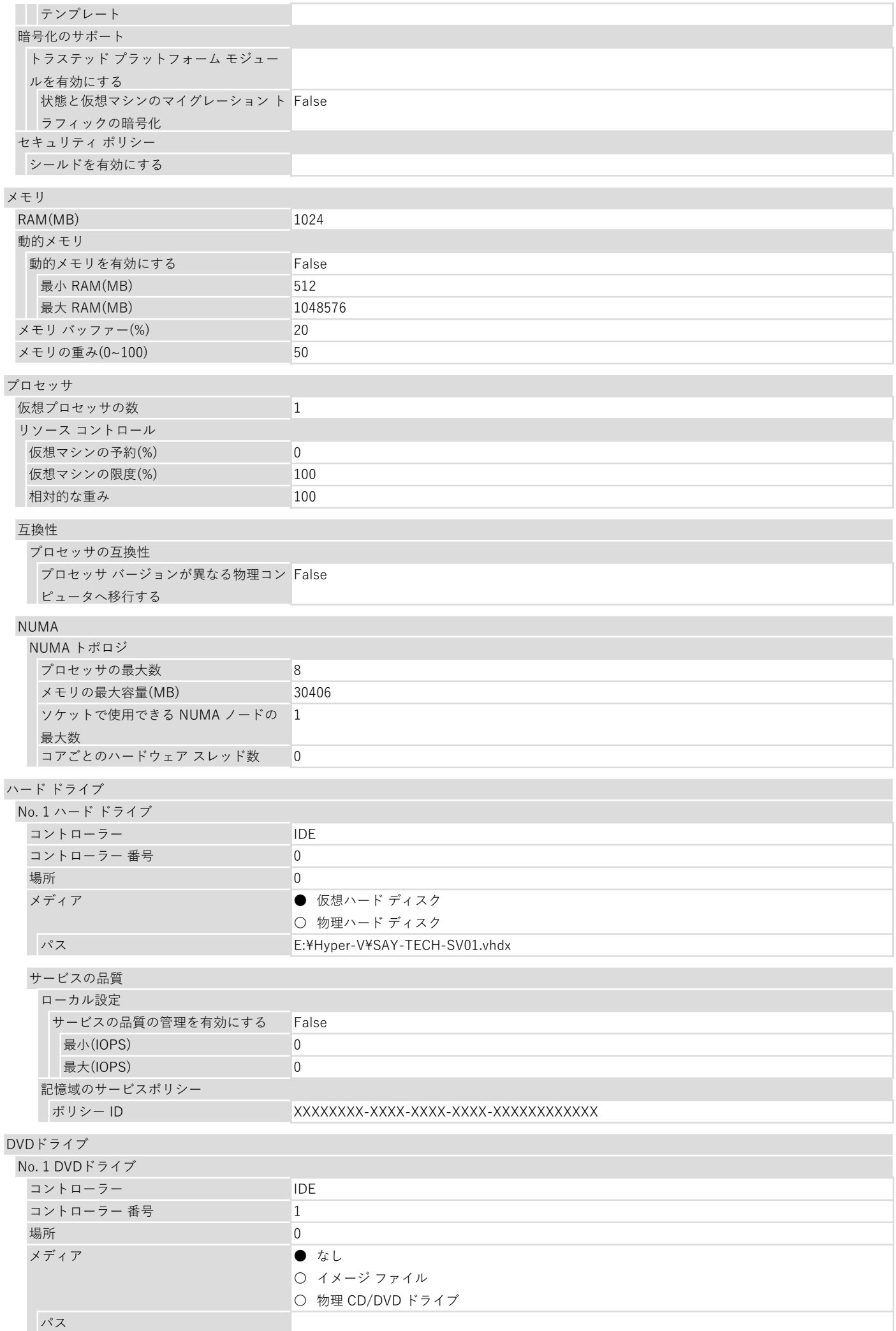

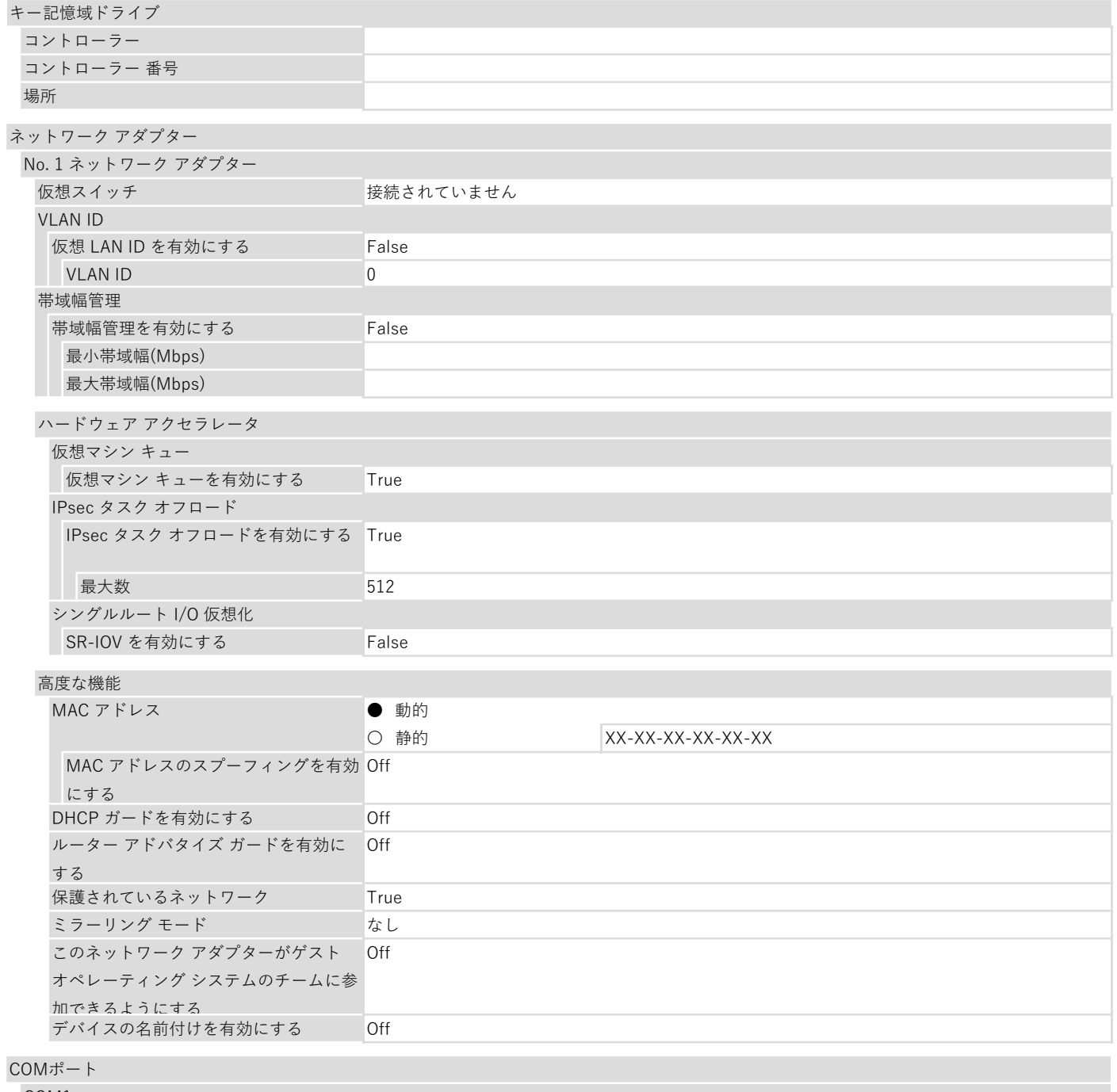

# COM1 アタッチメント ● なし ○ 名前付きパイプ パイプ名: リモート コンピューター:

# COM2

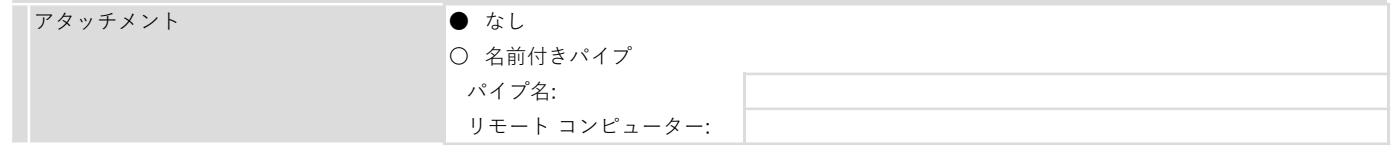

# フロッピー ディスク ドライブ

仮想フロッピー ディスク ファイル(.vfd)

# No. 2 SAY-TECH-SV02

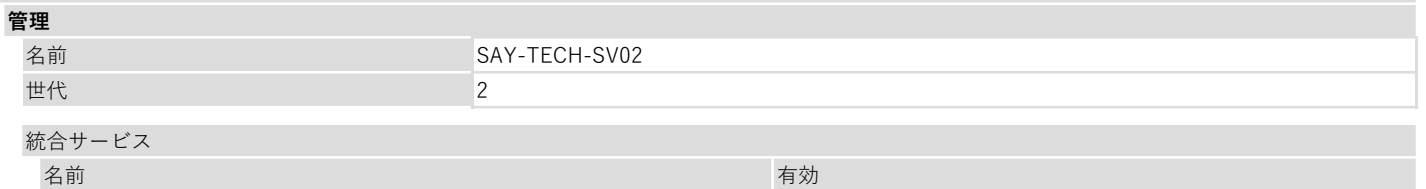

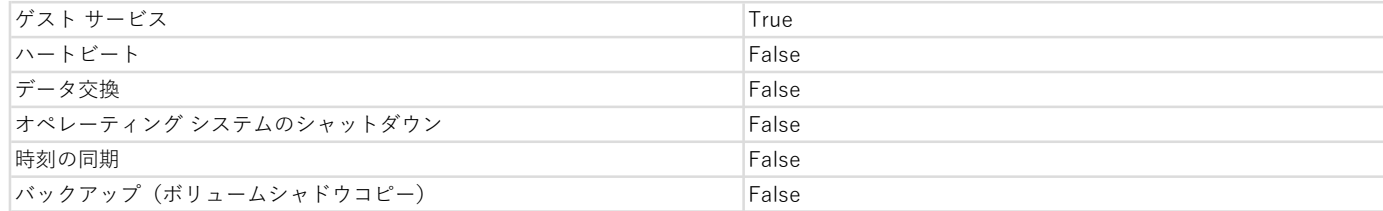

#### チェックポイント

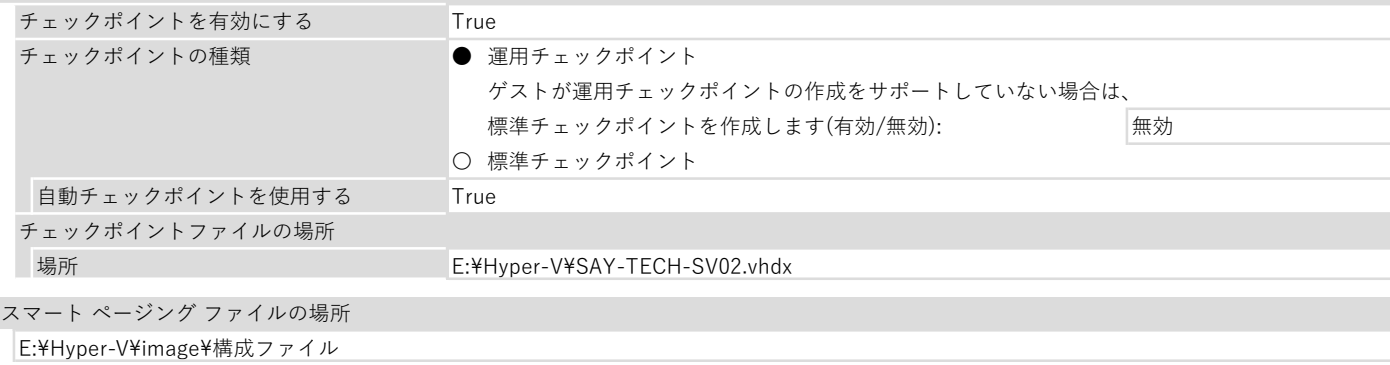

#### 自動開始アクション

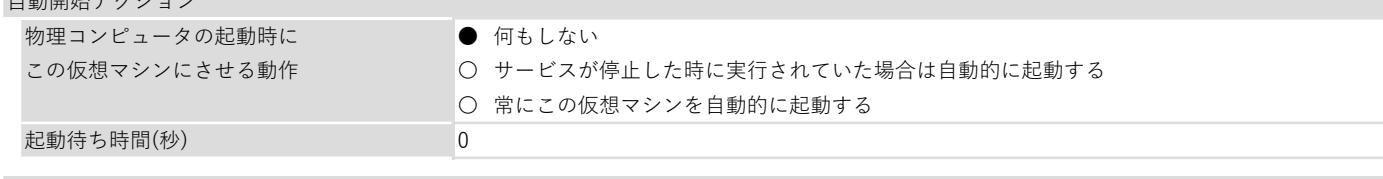

#### 自動停止アクション

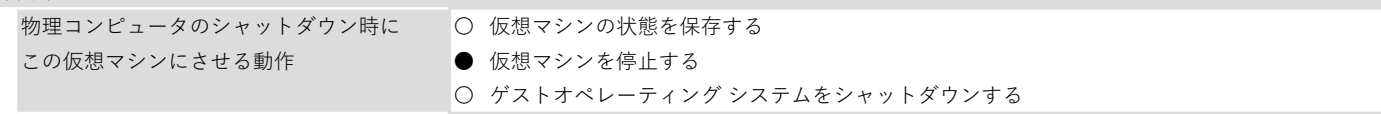

# ハードウェア

ファームウェア

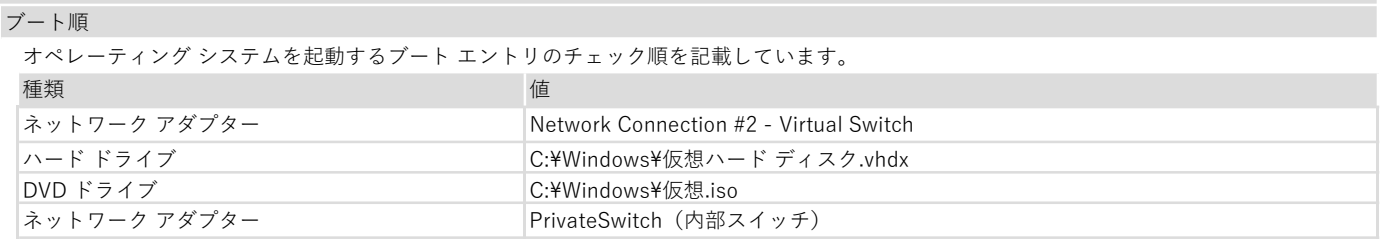

# BIOS

スタートアップ順序

オペレーティング システムを起動するブート デバイスのチェック順を記載しています。

セキュリティ

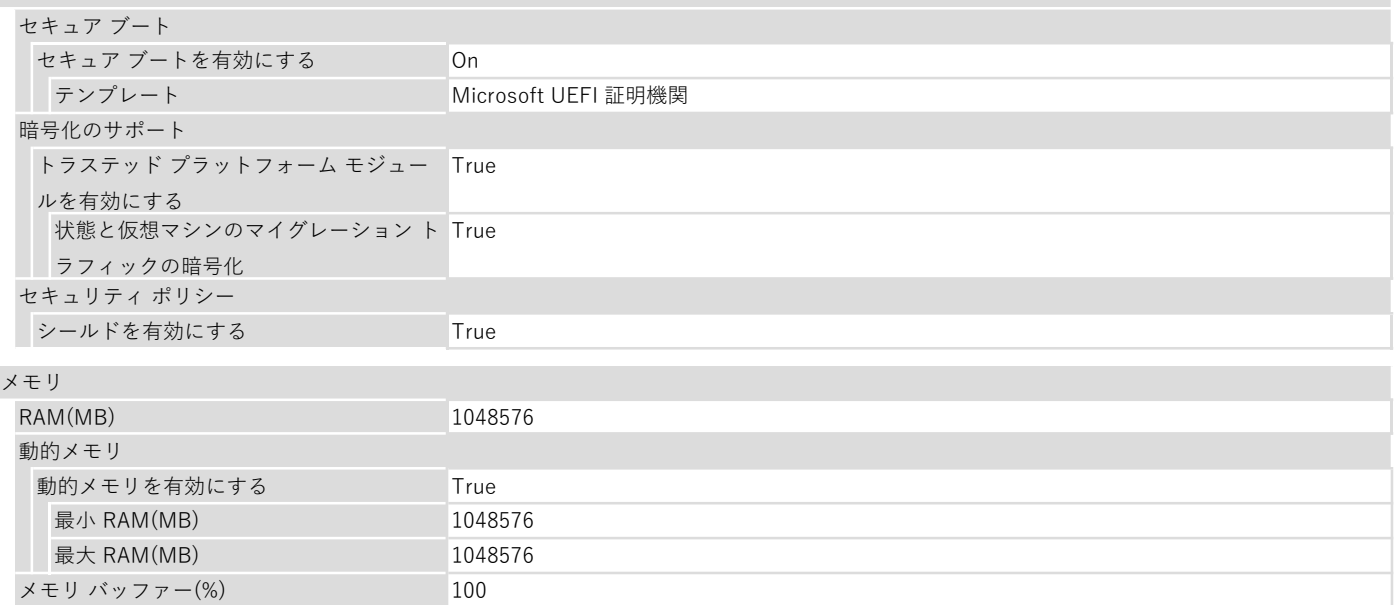

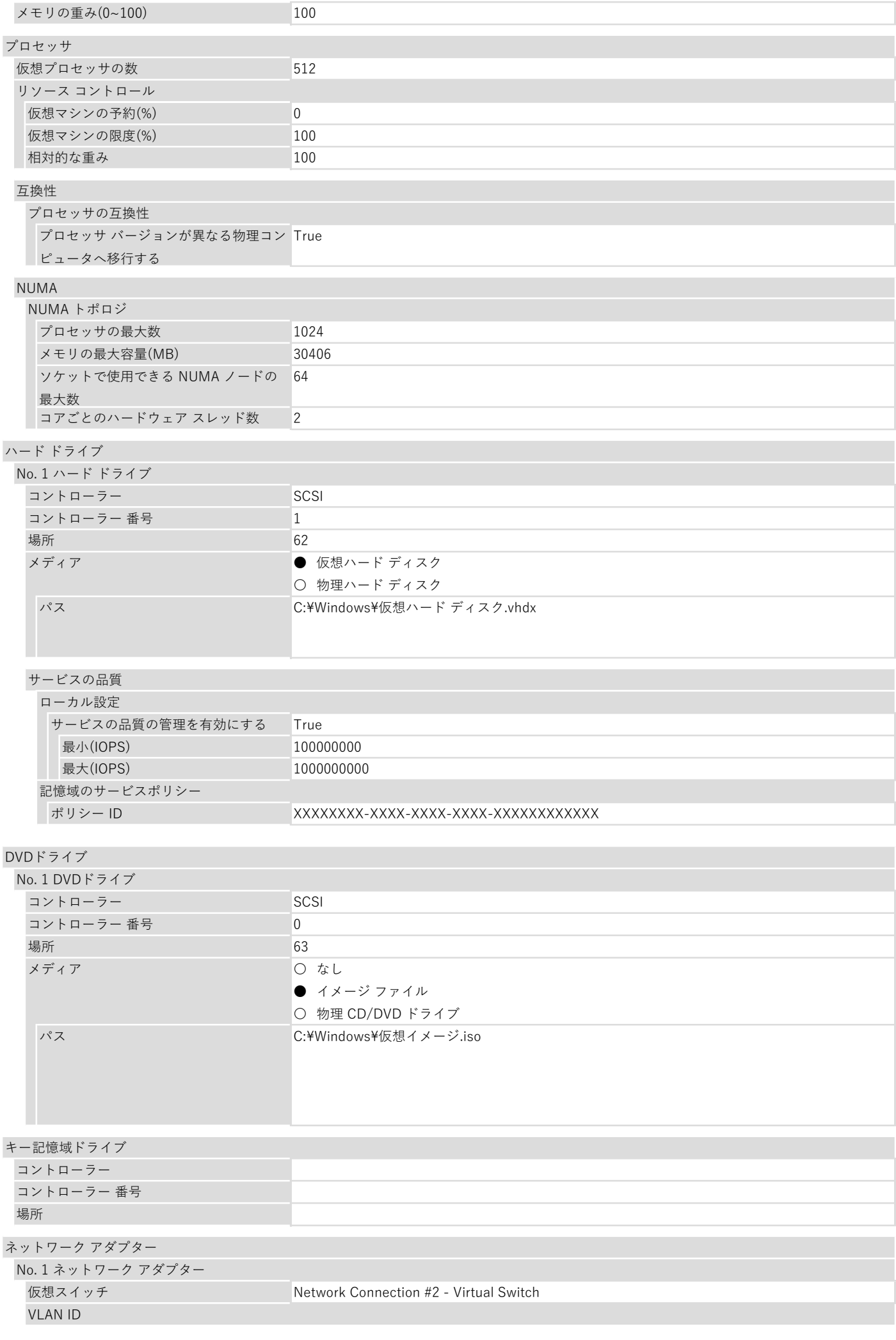

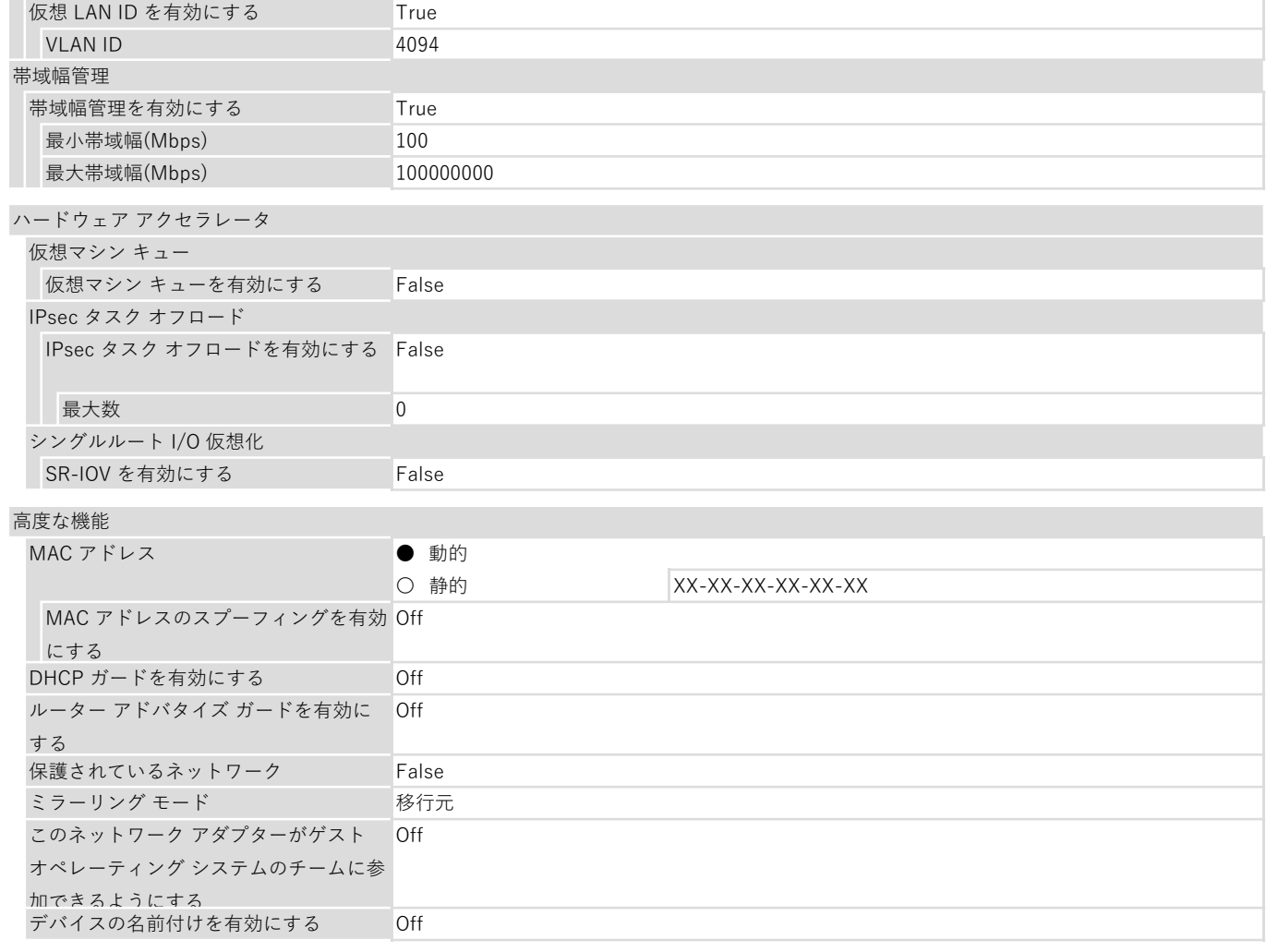

# No. 2 ネットワーク アダプター

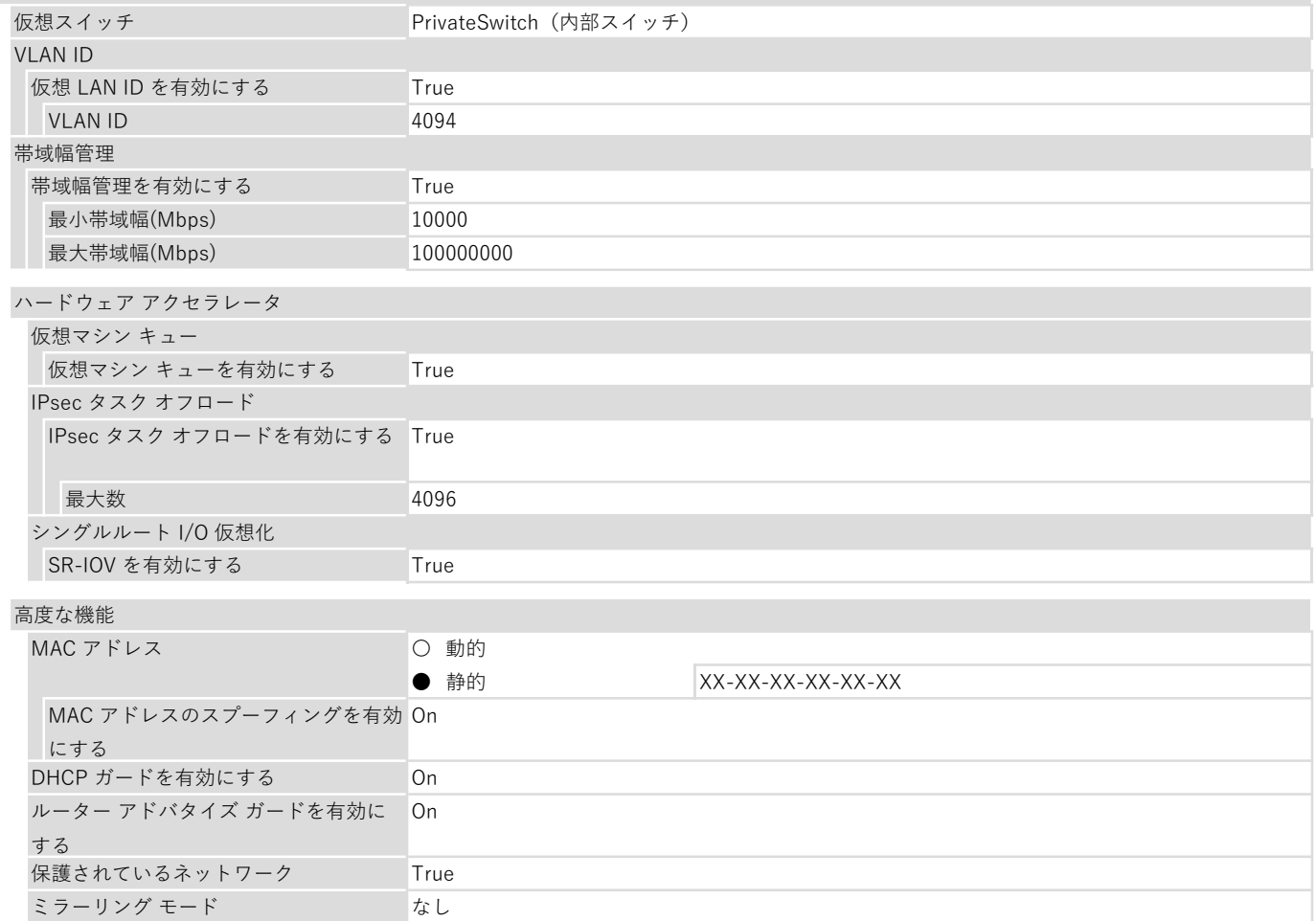

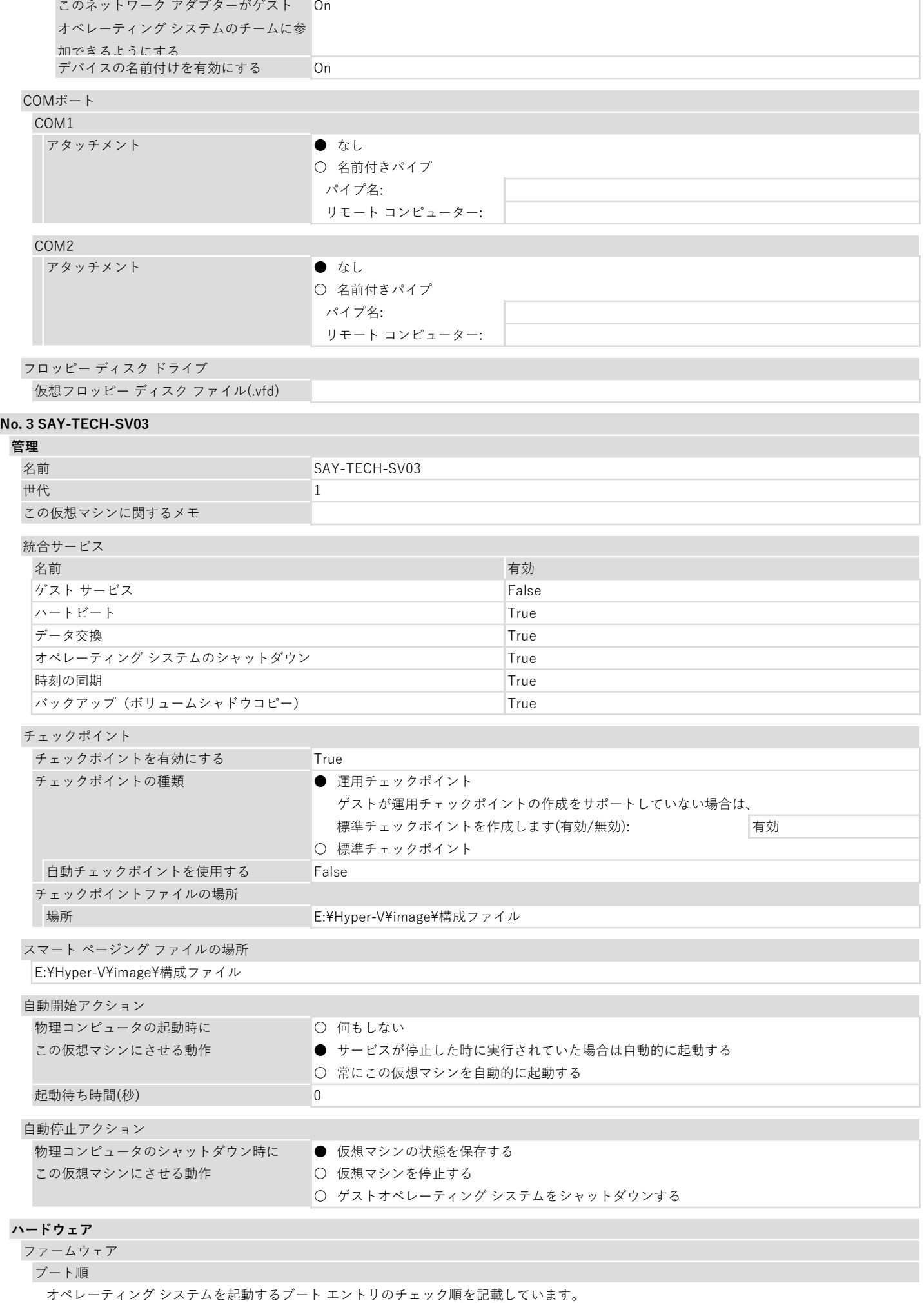

**種類 いちかん しゅうしょう しょうしょう おおおお 値** 

#### BIOS

#### スタートアップ順序

オペレーティング システムを起動するブート デバイスのチェック順を記載しています。 CD

IDE

レガシ ネットワーク アダプター フロッピー

# セキュリティ

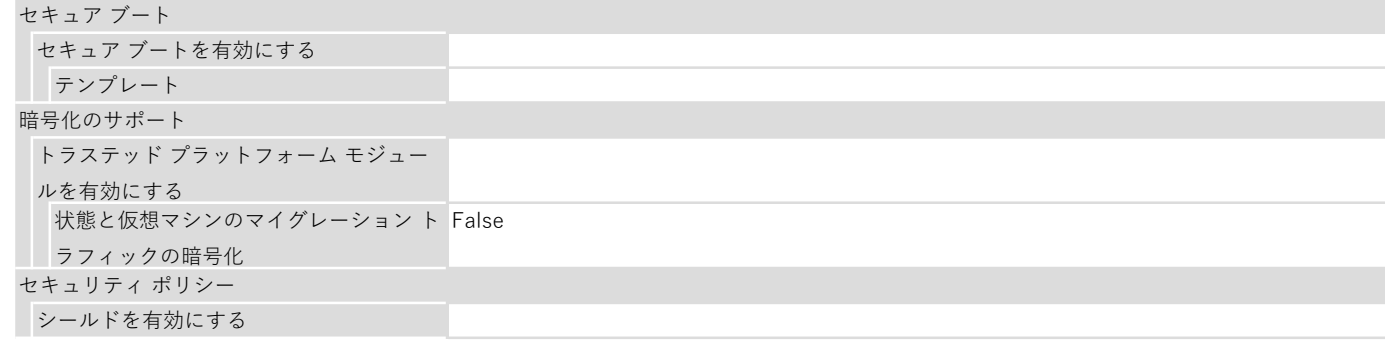

# メモリ

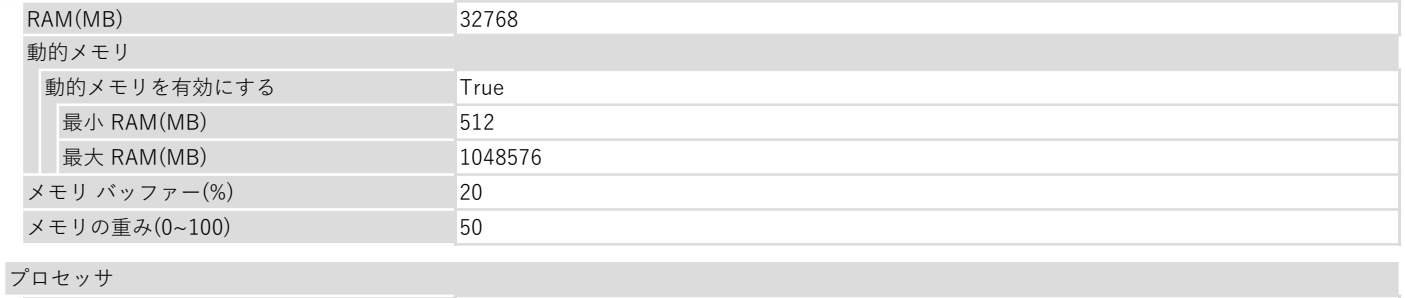

# 相対的な重み 100 仮想プロセッサの数 インファイン インファイル 1 リソース コントロール 仮想マシンの予約(%) ののことをする 0 仮想マシンの限度(%) 100

# 互換性

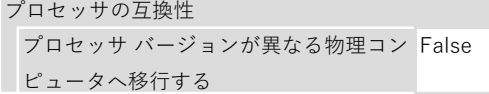

#### NUMA

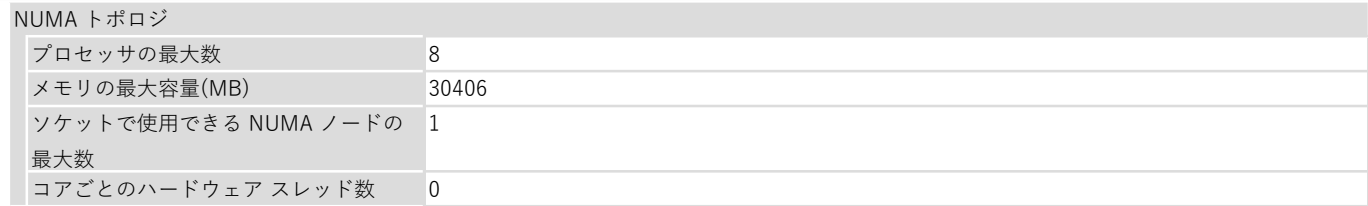

#### ハード ドライブ

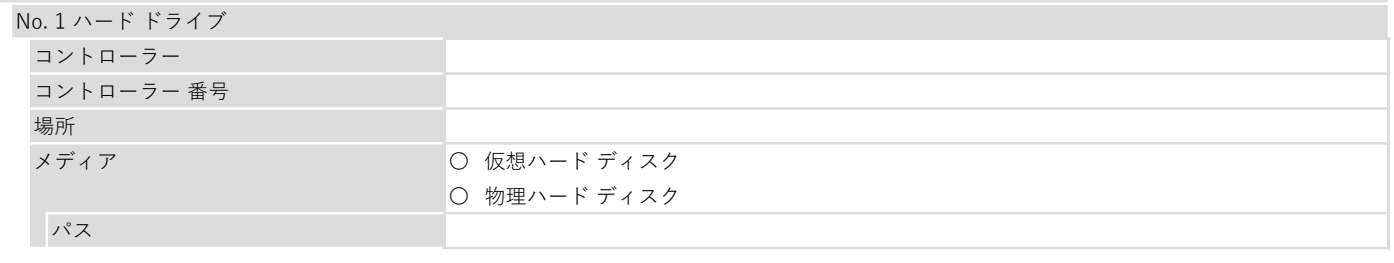

# サービスの品質

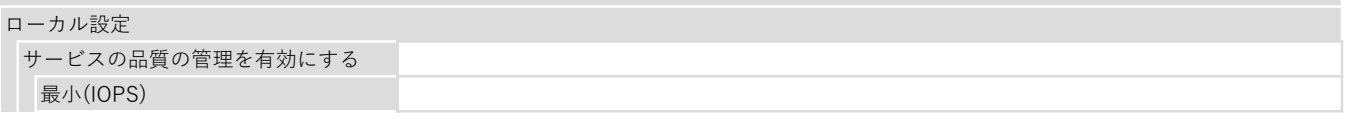

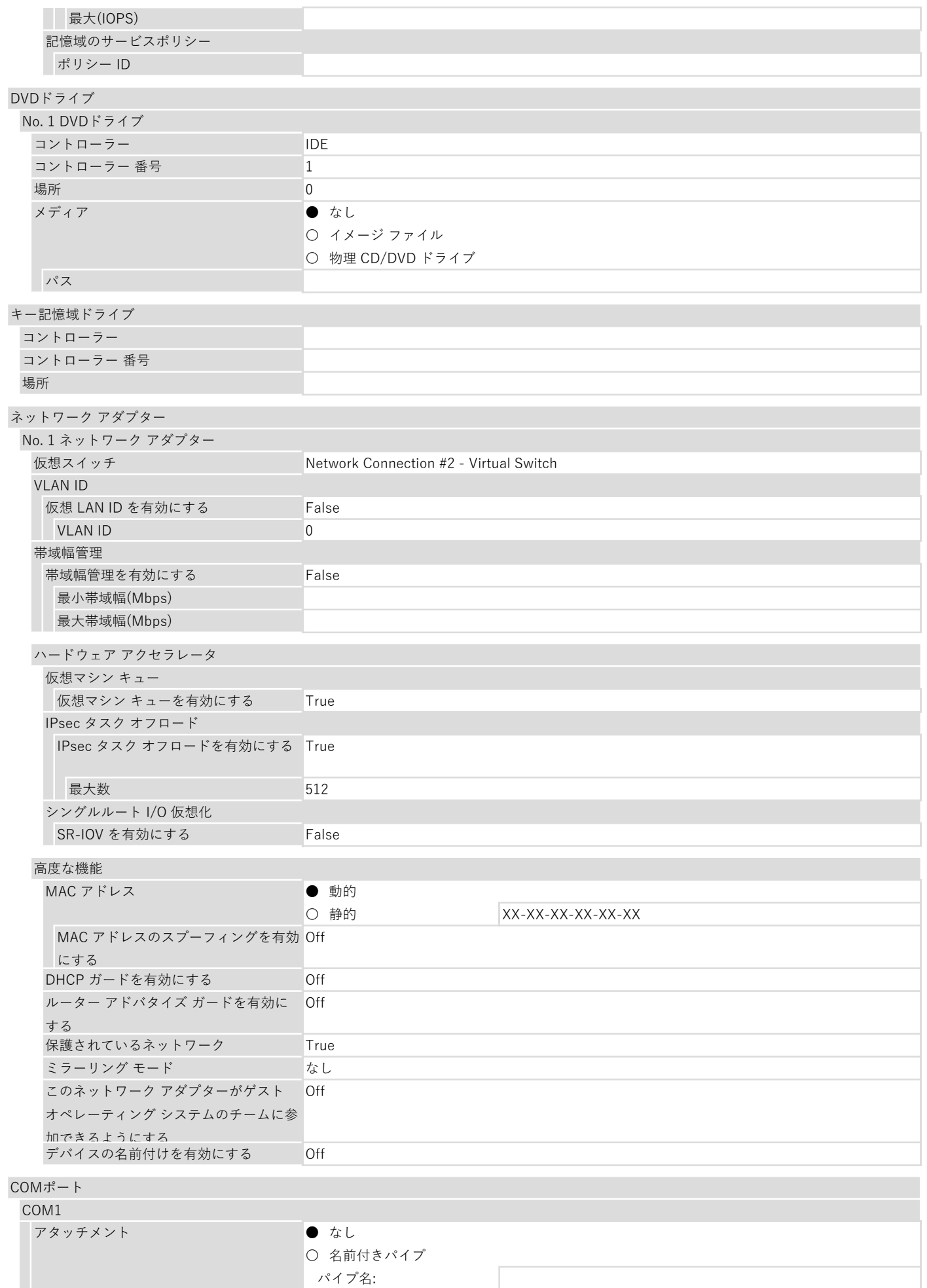

COM2

アタッチメント ● なし

リモート コンピューター:

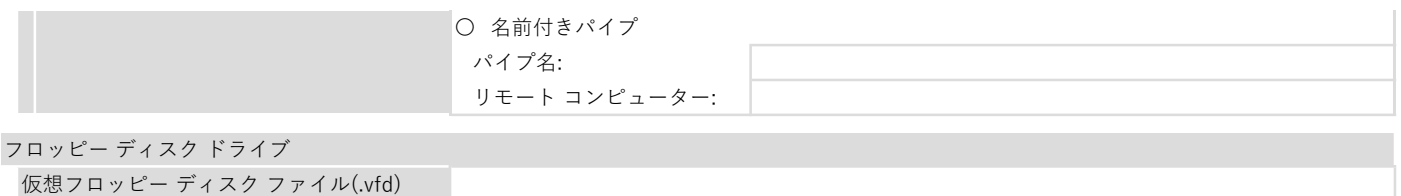

#### 3. Hyper-V 仮想スイッチ

Hyper-V の仮想スイッチに関する主要な設定を記載しています。

本章では、一部の設定値を次の凡例に従い表記しています。

### 凡例

### ラジオボタン形式の設定値の表記

- ●: 設定がTrue (有効)になっていることを示しています。
- 〇 : 設定がFalse (無効)になっていること、または未設定を示しています。

# 3. 1. 仮想スイッチ の設定

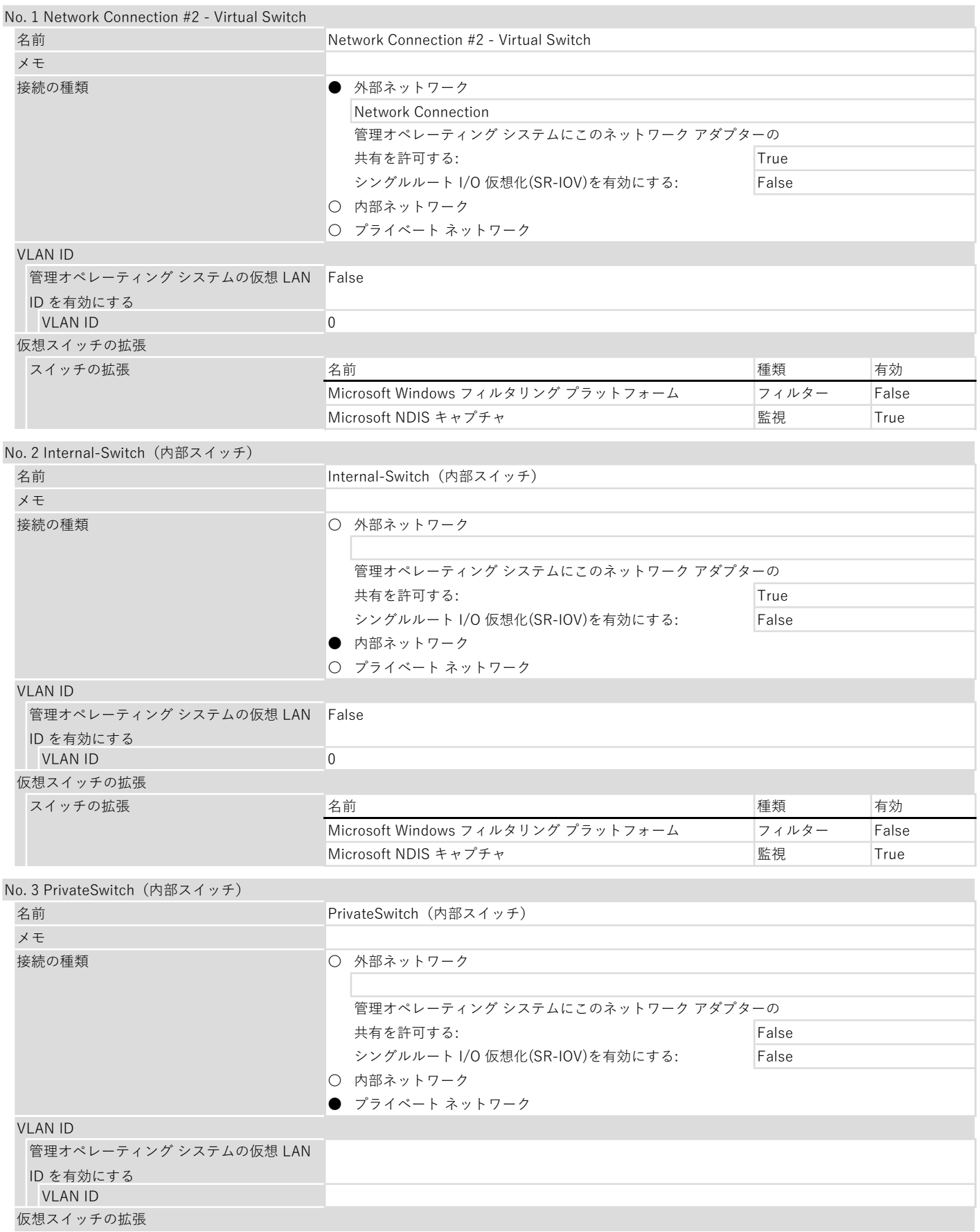

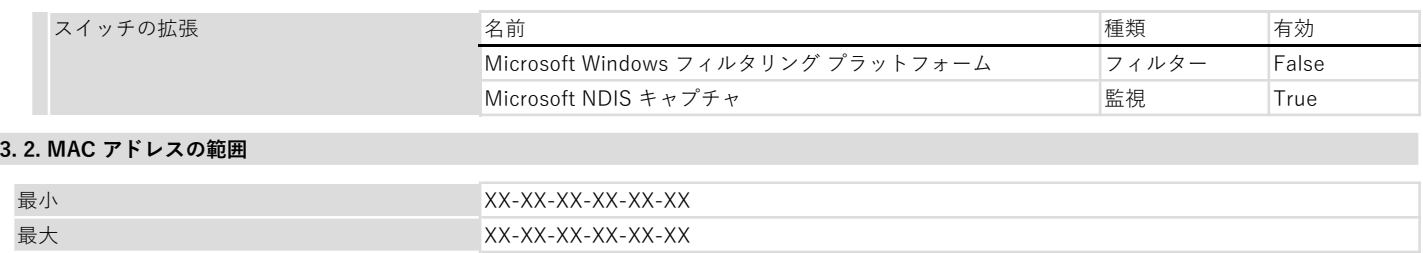

本書で対象としている各機能の関連サービスの設定を記載しています。

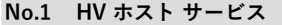

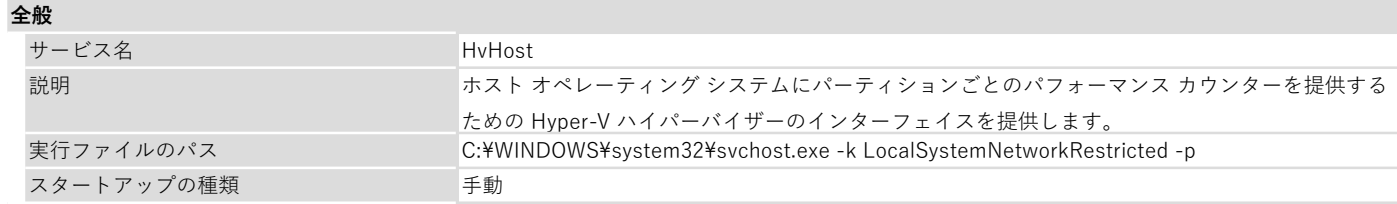

#### ログオン

● ローカル システム アカウント

□ デスクトップとの会話をサービスに許可

#### 〇 アカウント

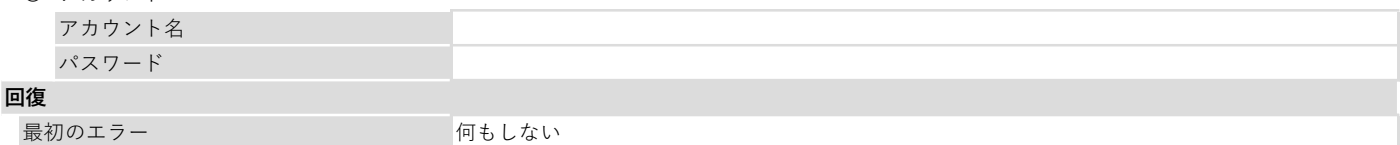

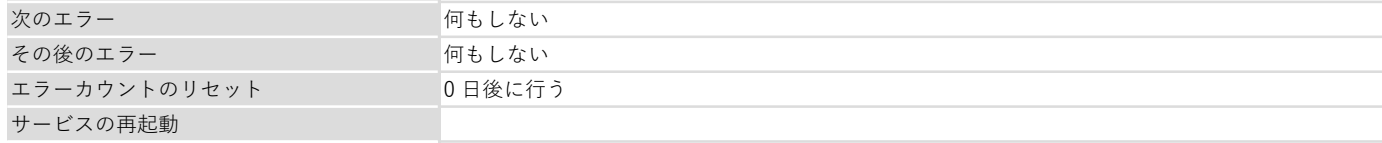

#### □ エラーで停止したときの操作を有効にする

コンピューターの再起動のオプション

#### 次の時間を経過後、コンピューターを再起

動する

□ 再起動する前に、このメッセージをネットワーク上のコンピューターに送信する

# プログラムの実行

プログラム

コマンドラインのパラメーター

□ コマンドラインにエラーカウントのオプションを追加

#### No.2 Hyper-V Data Exchange Service

#### 全般

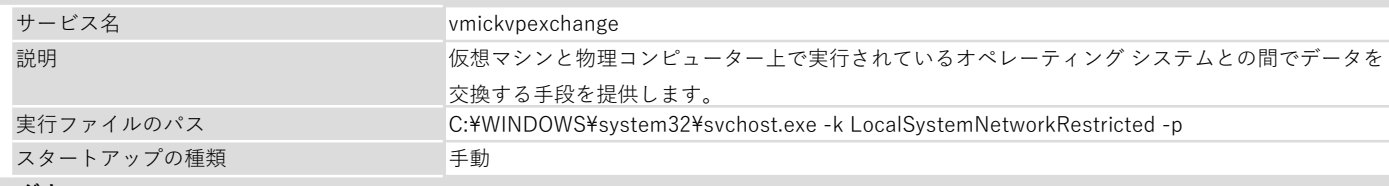

#### ログオン

● ローカル システム アカウント

□ デスクトップとの会話をサービスに許可

〇 アカウント

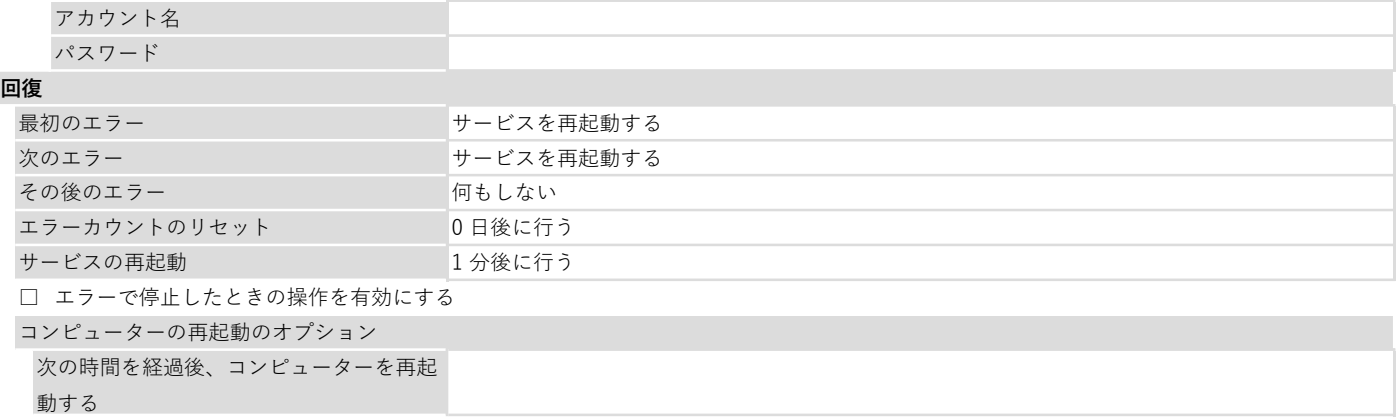

□ 再起動する前に、このメッセージをネットワーク上のコンピューターに送信する

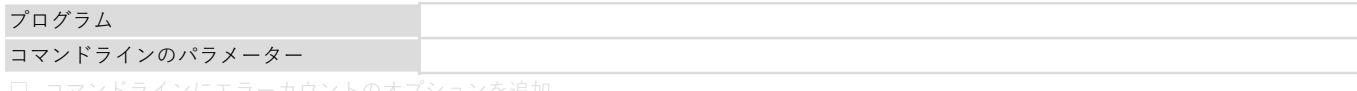

#### No.3 Hyper-V Guest Service Interface

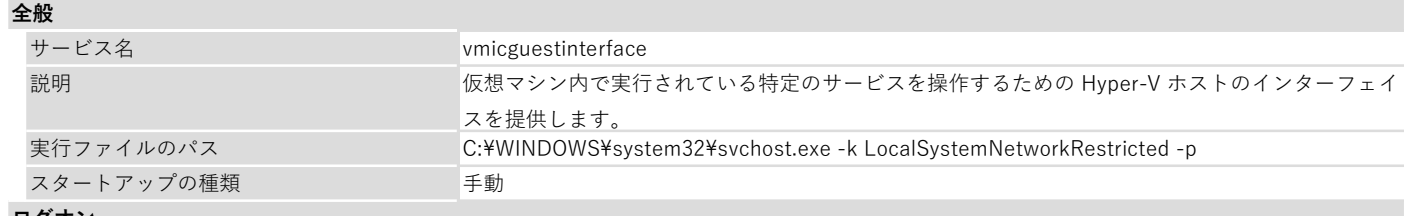

#### ログオン

● ローカル システム アカウント

□ デスクトップとの会話をサービスに許可

#### 〇 アカウント

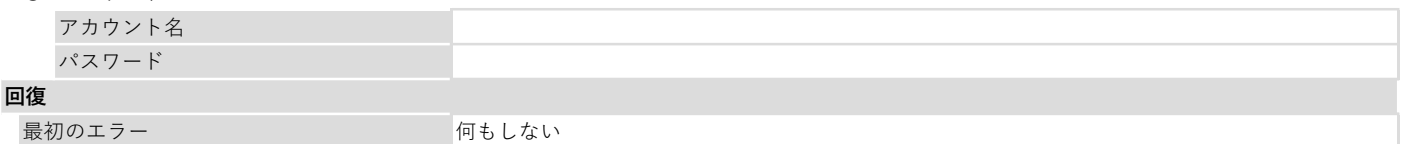

#### 最

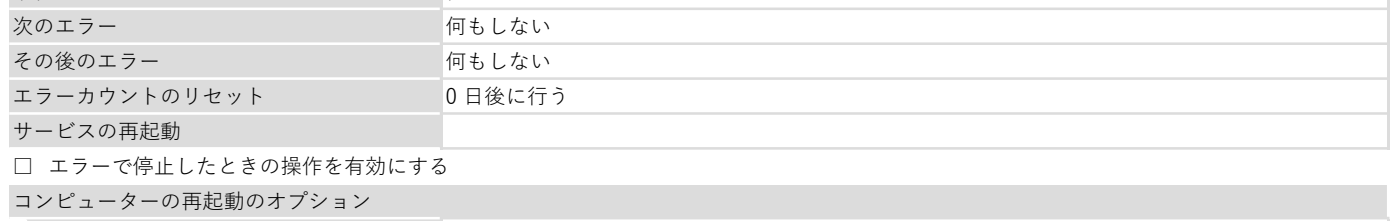

次の時間を経過後、コンピューターを再起

## 動する

□ 再起動する前に、このメッセージをネットワーク上のコンピューターに送信する

#### プログラムの実行

プログラム コマンドラインのパラメーター

□ コマンドラインにエラーカウントのオプションを追加

#### No.4 Hyper-V Guest Shutdown Service

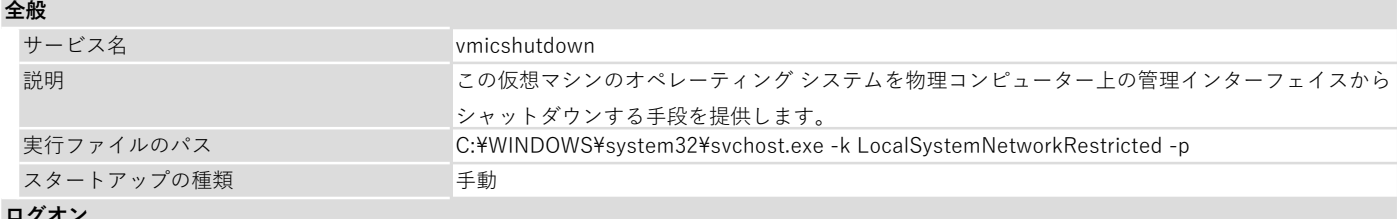

ログオン

● ローカル システム アカウント

□ デスクトップとの会話をサービスに許可

〇 アカウント

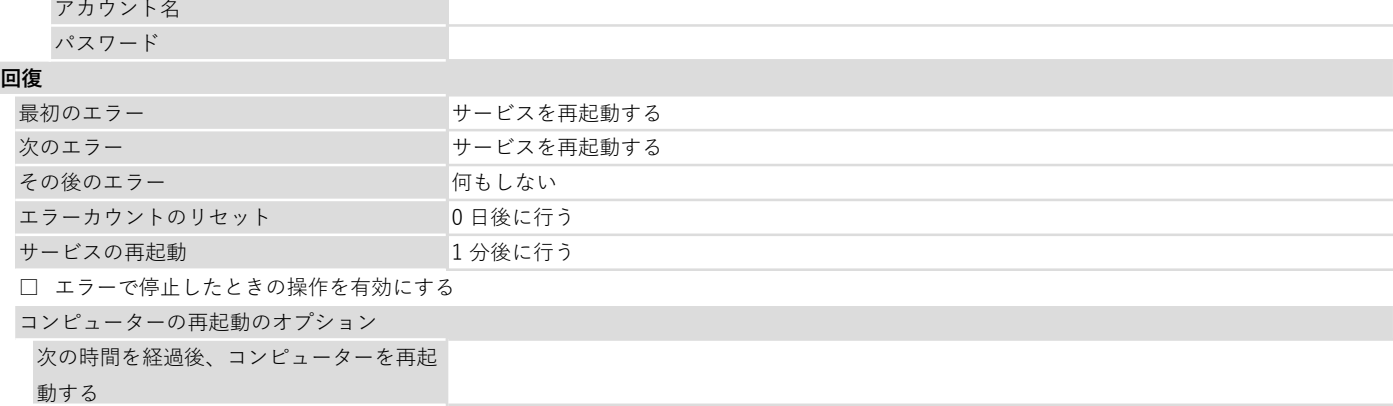

□ 再起動する前に、このメッセージをネットワーク上のコンピューターに送信する

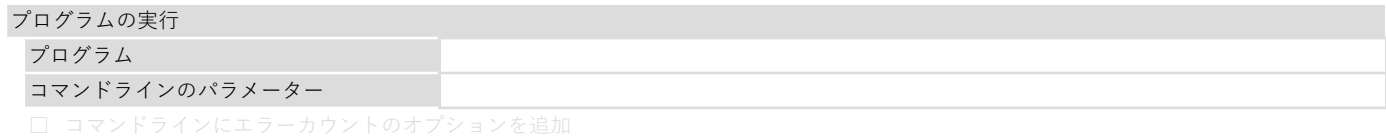

#### No.5 Hyper-V Heartbeat Service

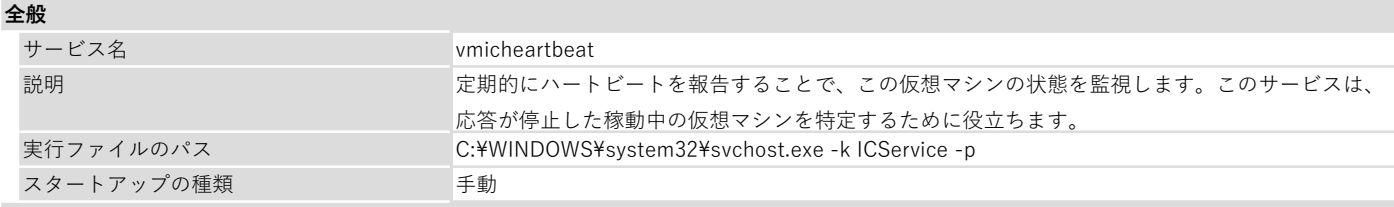

#### ログオン

● ローカル システム アカウント □ デスクトップとの会話をサービスに許可

〇 アカウント

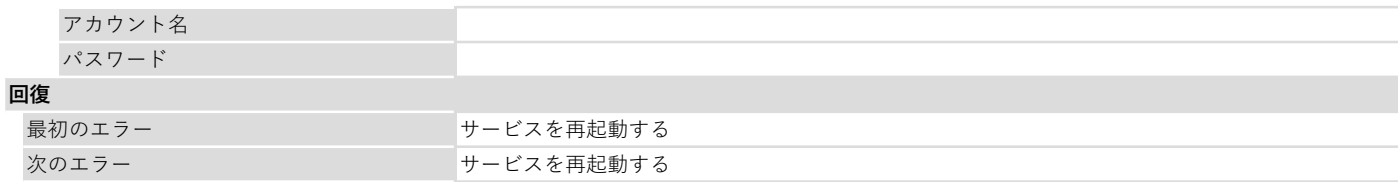

#### 何もしない 0 日後に行う 1 分後に行う その後のエラー エラーカウントのリセット サービスの再起動

#### □ エラーで停止したときの操作を有効にする

コンピューターの再起動のオプション

次の時間を経過後、コンピューターを再起

### 動する

□ 再起動する前に、このメッセージをネットワーク上のコンピューターに送信する

#### プログラムの実行

プログラム コマンドラインのパラメーター

□ コマンドラインにエラーカウントのオプションを追加

### No.6 Hyper-V PowerShell Direct Service

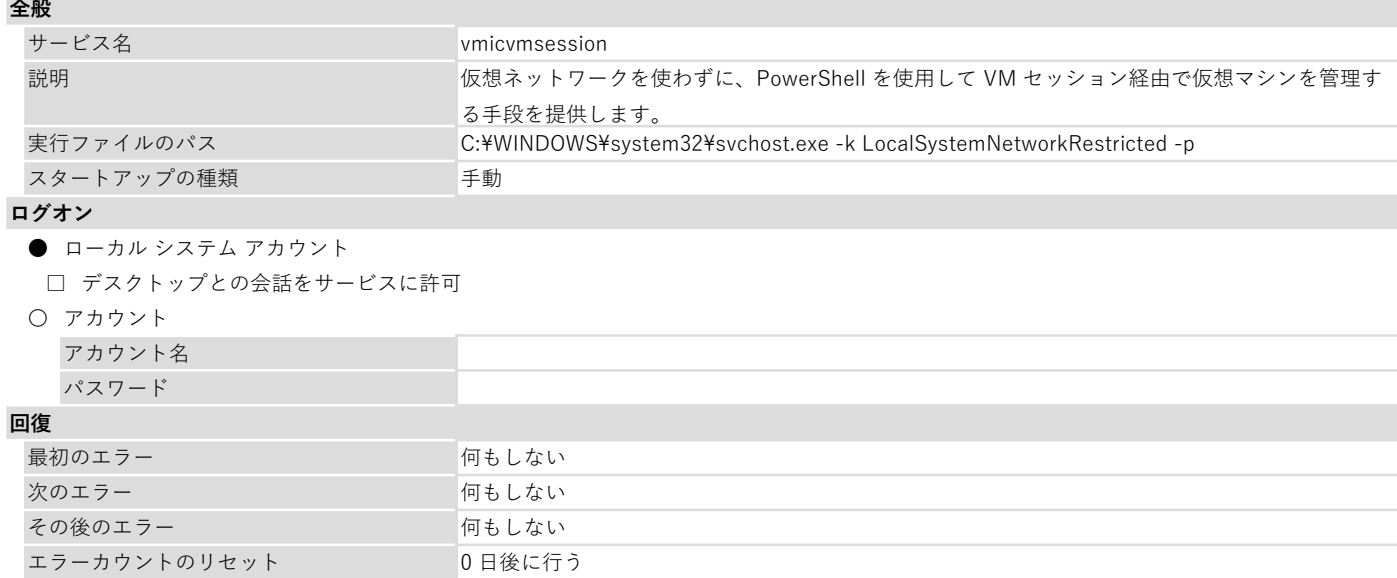

サービスの再起動 □ エラーで停止したときの操作を有効にする

コンピューターの再起動のオプション

次の時間を経過後、コンピューターを再起

# 動する

□ 再起動する前に、このメッセージをネットワーク上のコンピューターに送信する

プログラムの実行

プログラム

コマンドラインのパラメーター

□ コマンドラインにエラーカウントのオプションを追加

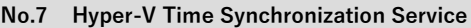

# 全般

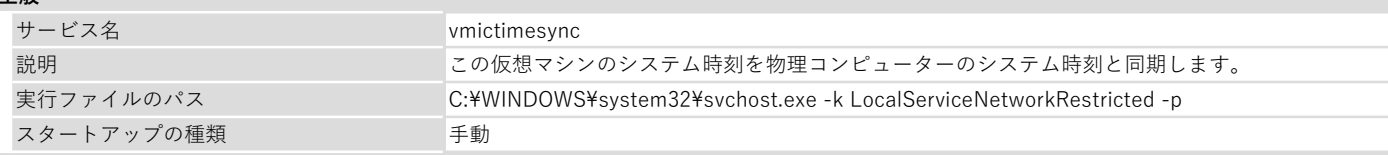

#### ログオン

〇 ローカル システム アカウント

#### ● アカウント

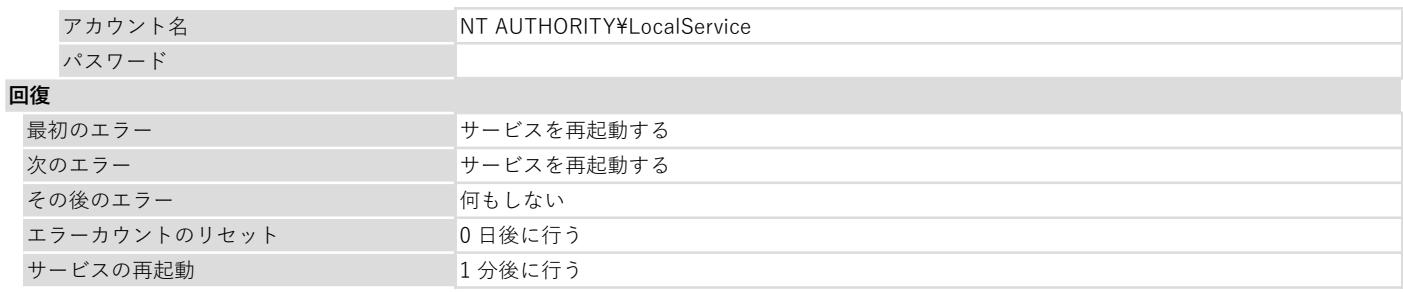

### □ エラーで停止したときの操作を有効にする

コンピューターの再起動のオプション

次の時間を経過後、コンピューターを再起

動する

□ 再起動する前に、このメッセージをネットワーク上のコンピューターに送信する

#### プログラムの実行

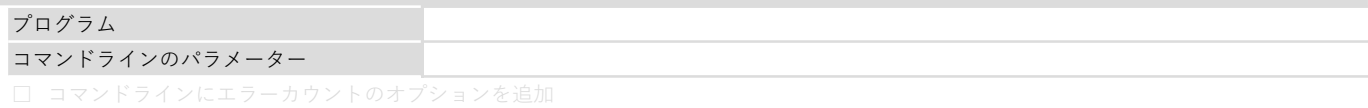

# No.8 Hyper-V Virtual Machine Management

#### 全般

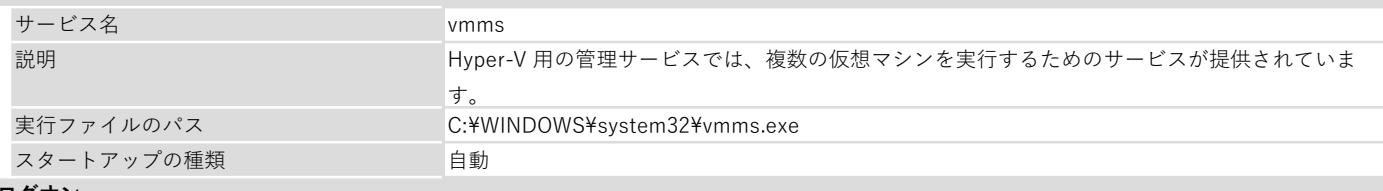

#### ログオン

● ローカル システム アカウント

□ デスクトップとの会話をサービスに許可

〇 アカウント

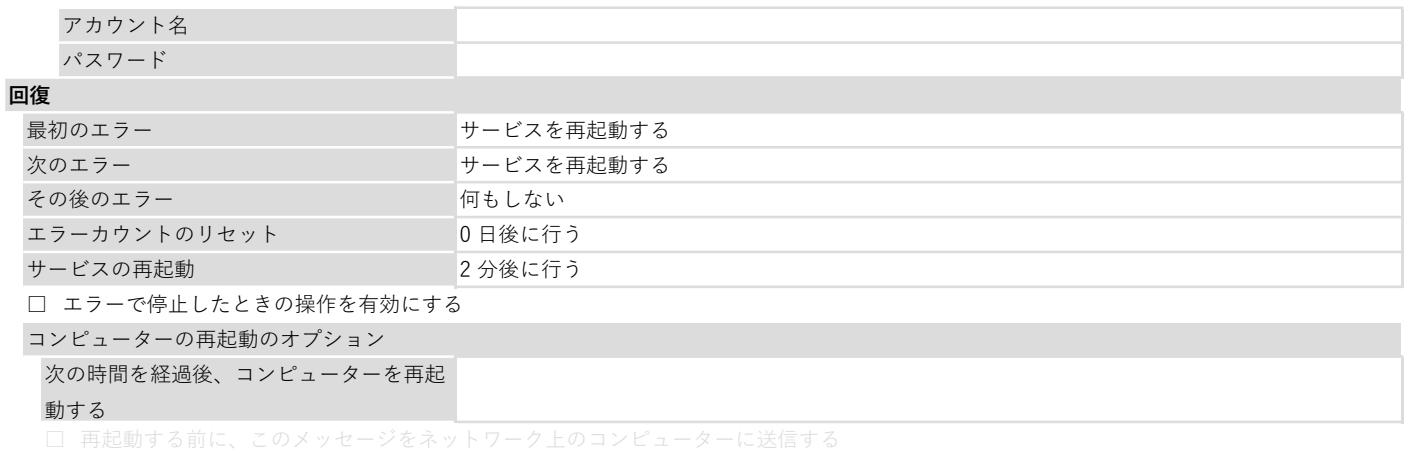

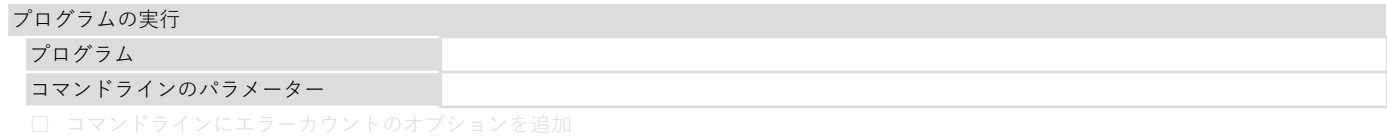

#### No.9 Hyper-V ホスト コンピューティング サービス

#### 全般

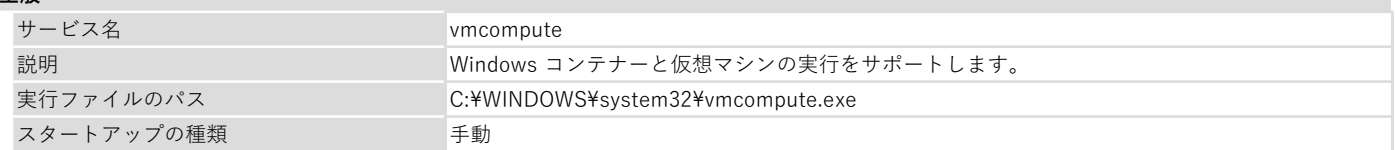

# ログオン

● ローカル システム アカウント

□ デスクトップとの会話をサービスに許可

#### 〇 アカウント

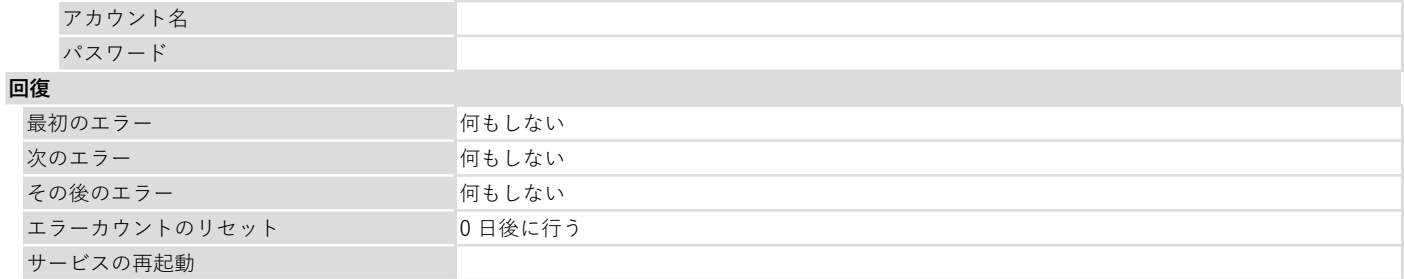

# □ エラーで停止したときの操作を有効にする

コンピューターの再起動のオプション

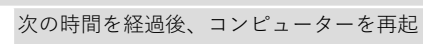

# 動する

□ 再起動する前に、このメッセージをネットワーク上のコンピューターに送信する

#### プログラムの実行

プログラム コマンドラインのパラメーター

□ コマンドラインにエラーカウントのオプションを追加

#### No.10 Hyper-V ボリューム シャドウ コピー リクエスター

#### 全般

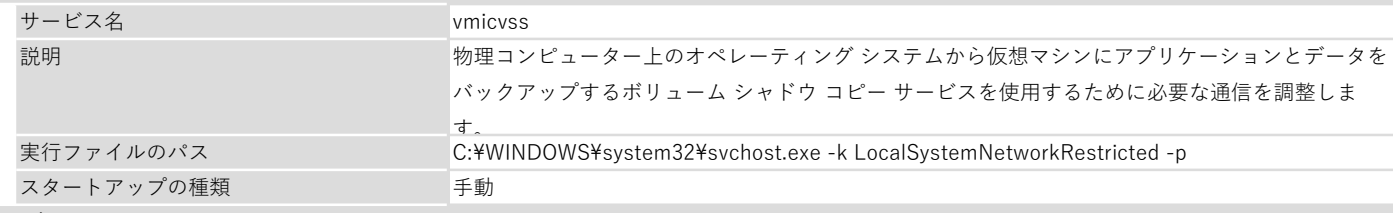

#### ログオン

● ローカル システム アカウント

□ デスクトップとの会話をサービスに許可

〇 アカウント

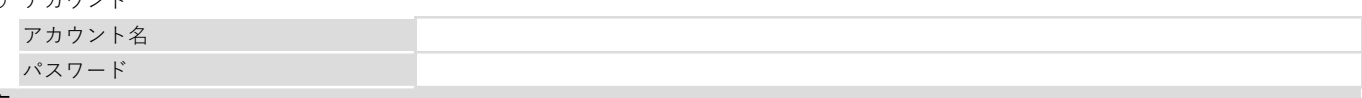

#### 回復

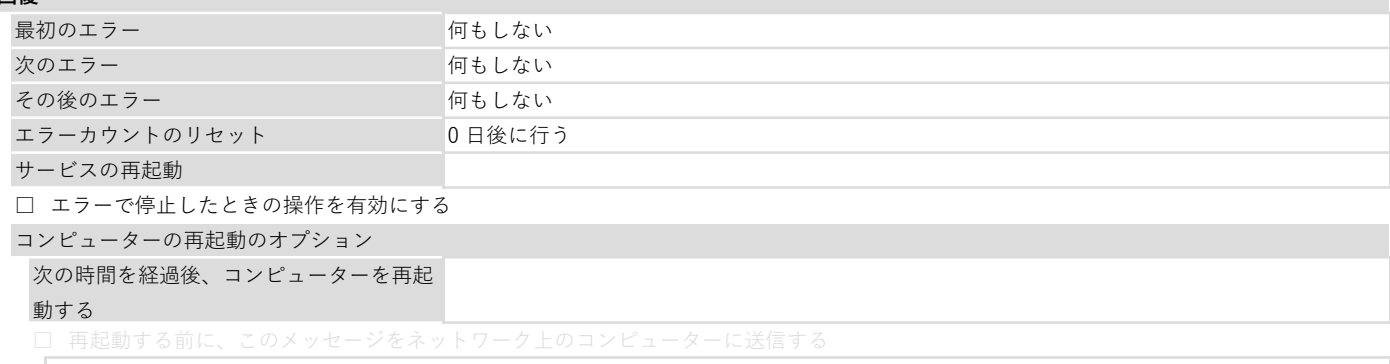

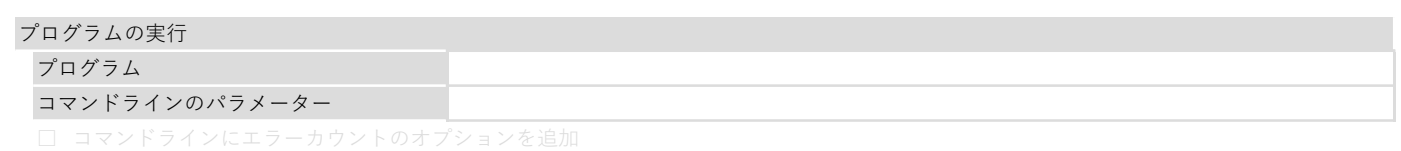